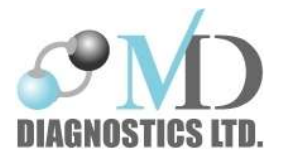

## **RP Check Manuel en Français**

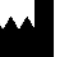

MD Diagnostics Ltd Slip 7 Annexe The Historic Dockyard Chatham Kent ME4 4TZ UK

Tel: + 44 (0) 1634 949010

Email: sales@mdd.org.uk www.mdd.org.uk

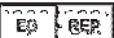

**ED RER**<br>Advena Ltd. Tower Business Centre 2<sup>nd</sup> Flr., Tower Street, Swatar, BKR 4013, Malta

MAN07 Revision 5.1 May 2022

## **TABLE DES MATIERES**

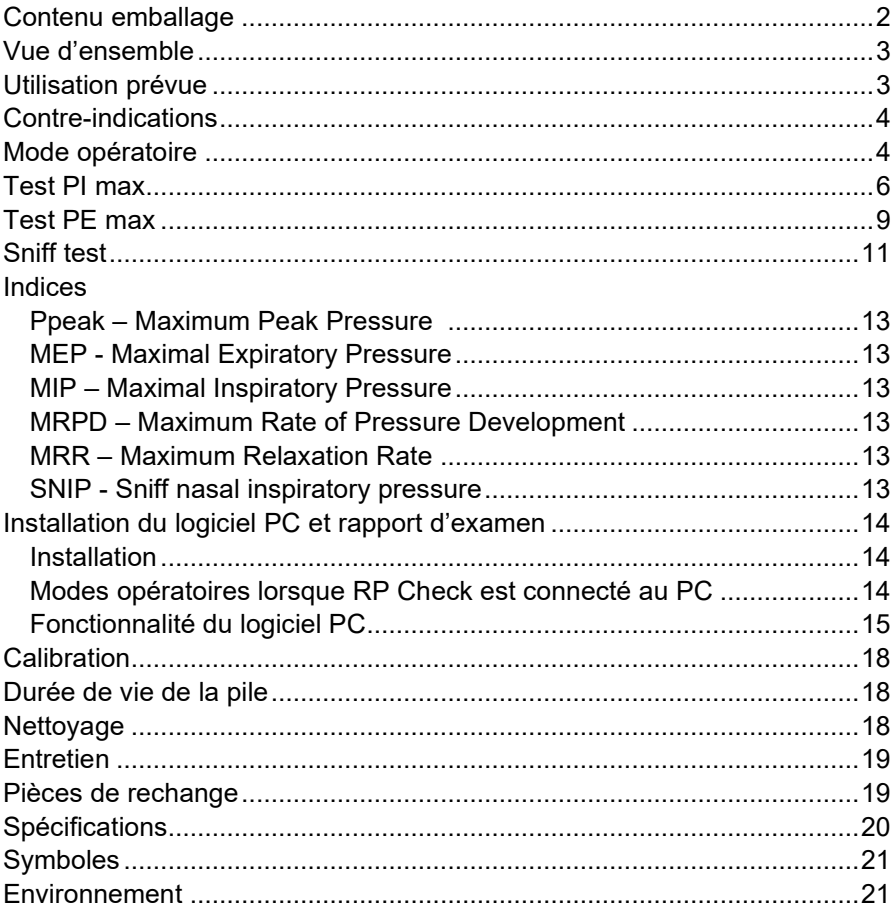

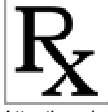

Attention : la loi fédérale limite la vente de cet appareil par ou sur l'ordre d'un médecin (ou praticien agréé)

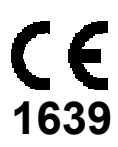

## **Contenu emballage**

Le RP Check est fourni dans une mallette de transport rigide contenant:

- 1. RP Check
- 2. 2 x valves roses pour test inspiratoire PImax avec filtre antibactérien/antiviral intégré (usage unique / patient unique)
- 3. 2 x valves bleues pour test expiratoire PEmax avec filtre antibactérien/antiviral intégré (usage unique / patient unique)
- 4. 4 x embouts buccaux à mordant (usage unique / patient unique)
- 5. 1 x pile 9V type 6LR61
- 6. 3 x tailles de sonde nasale (usage unique / patient unique)
- 7. Ce manuel utilisateur
- 8. 1 x adaptateur de sonde nasale
- 9. 1 x cable USB
- 10. 1 x clé USB contenant le programme RP Check PC

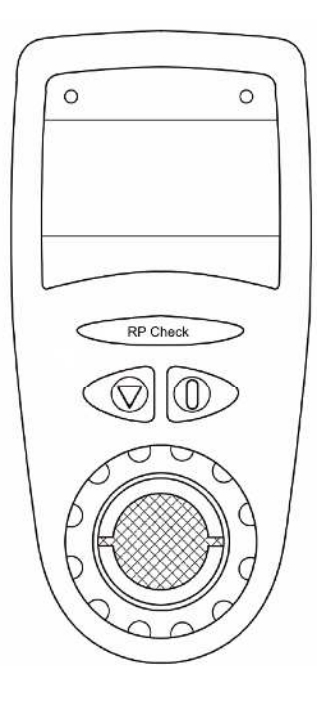

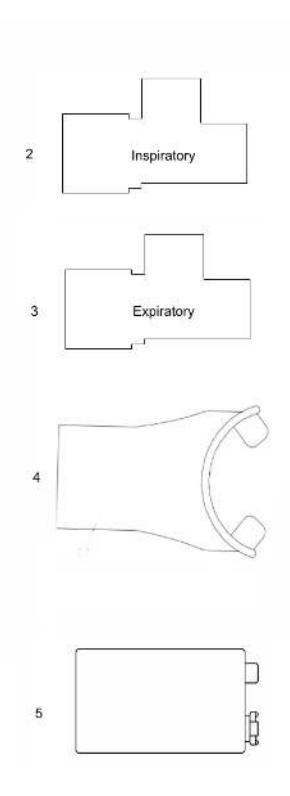

#### **Vue d'ensemble**

Le RP Check est un appareil portatif, portable et alimenté par pile, utilisé pour l'évaluation rapide de la force des muscles respiratoires. L'unité peut mesurer les pressions buccales - inspiratoire maximale (PImax) ; les pressions expiratoires maximales (PEmax) et la pression inspiratoire nasale de Sniff (SNIP). L'appareil mesure les pressions générées en cmH2O, et celles-ci sont affichées sur l'écran rétroéclairé.

Après la manœuvre de pression buccale inspiratoire ou expiratoire, l'appareil affichera la pression moyenne maximale sur une seconde en  $cmH2O.$  Pour répéter le test, appuyez sur la touche  $\leq$  et maintenez-la enfoncée jusqu'à ce que l'icône de souffle apparaisse. Des indices supplémentaires et la courbe pression/temps peuvent être visualisés en appuyant sur la touche *momentanément*.

Après un reniflement pour le test de pression nasale, l'appareil affichera la pression maximale obtenue en cmH2O pour la manœuvre ; pour répéter le test appuyez sur la touche et maintenez-la enfoncée jusqu'à ce que l'icône de Sniff test apparaisse. La courbe pression/temps peut être visualisée en appuyant sur la touche  $\leq$  momentanément.

Un maximum de dix tests sont enregistrés pour être examinés sur l'écran avec les courbes de temps de pression correspondantes. Pour les mesures de la pression buccale (PImax et PEmax), la variation par rapport au meilleur test obtenu est indiquée et indique que les critères de reproductibilité ATS/ERS (American Thoracic Society) ont été respectés.

Une fois que le patient a été testé, les résultats peuvent être téléchargés sur le logiciel du PC à l'aide du câble USB fourni. L'appareil peut également être connecté au PC pour permettre la réalisation des tests et l'affichage instantané des résultats sur l'écran du PC - veuillez consulter la section sur Connectivité PC.

L'appareil ne nécessite aucune forme d'étalonnage et est limité à une utilisation dans un cabinet médical ou un établissement de soins médicaux. L'appareil doit être utilisé sous la supervision d'un professionnel de santé.

#### **Utilisation prévue**

Le RP Check est destiné à mesurer les pressions buccales inspiratoires (PImax) et expiratoires (PEmax) et les pressions nasales Sniff test (SNIP) générées par un patient après avoir été formé à la technique par un professionnel de santé qualifié. Le RP Check convient aux patients adultes et pédiatriques à partir de 6 ans, il n'y a pas de limite d'âge supérieure à condition que le patient puisse se conformer et effectuer le test conformément aux instructions. L'interprétation des valeurs obtenues ne doit être effectuée que par un professionnel de la santé approprié.

## **Contre-indications**

Les tests de pression buccale ou nasale doivent être évités chez les patients présentant les symptômes suivants :

- Anévrismes
- Hypertension non contrôlée
- Incontinence urinaire
- *T. Trooster et al, Eur Respir Mon, 2005, 31, 57–71*

## **Mode opératoire**

Insérez la pile 9V en retirant la trappe à pile et en clipsant la pile ; replacez le couvercle de la trappe. L'appareil s'allume lorsque la pile est connectée. L'écran initial affiché est le logo MD Diagnostics avec la version RP Check.

L'écran ci-dessous s'affichera alors, demandant de choisir le type de test à pratiquer : MIP (=PImax), MEP (=PEmax), or SNIP (= Sniff test).

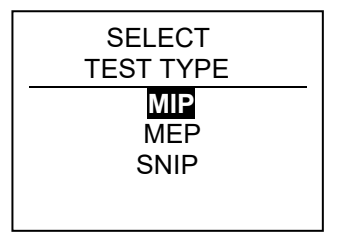

Pour sélectionner le test souhaité, appuyez sur la touche ENTER en la maintenant enfoncée sur le type de test en surbrillance et l'affichage changera pour montrer la manœuvre appropriée. Pour faire défiler jusqu'à un type de test différent, appuyez sur la touche ENTER pour déplacer le curseur vers l'option suivante, une fois que le test a été sélectionné et mis en surbrillance, maintenez la touche ENTER enfoncée pour sélectionner cette option.

Un maximum de dix tests de chaque type peut être effectué.

Si un patient a déjà été testé, les résultats sont stockés sur l'appareil avec les graphiques de pression buccale ou nasale correspondants. Les options disponibles seront alors affichées :

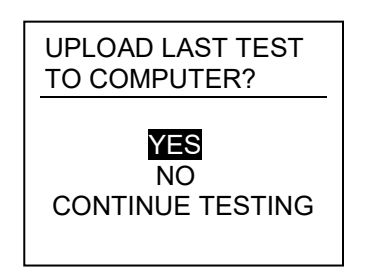

Les trois options disponibles sont :

**YES (OUI)** – pour charger les enregistrements de test actuels vers le logiciel PC ; pour cette opération, consultez la section sur le rapport PC.

**NO (NON)** – ce choix fait passer l'écran à l'option de type de test.

**NOTE:** Si NON est sélectionné, les tests des patients précédents seront écrasés, l'appareil ne conserve que les derniers résultats de test dans la mémoire.

**CONTINUE TESTING** – l'affichage reviendra à l'écran de test avec le dernier graphique affiché, une pression sur la touche ENTER reviendra à l'icône de test et permettra d'effectuer des tests.

**NOTE :** L'option CONTINUE TESTING (continuer de tester) permet au type de test précédent de continuer, il n'y a pas d'option pour changer le type de test - par exemple si le patient effectuait des tests PImax et avait besoin d'un repos et que l'appareil s'est éteint en raison d'un dépassement de temps ou a été éteint, les résultats et les graphiques sont enregistrés sur l'appareil et le test PImax reprendra si l'option CONTINUE TESTING est choisie.

**NOTE :** Une fois qu'un type de test a été sélectionné, l'unité continuera à émettre un bip sonore pour informer l'opérateur qu'aucun débit n'est actuellement détecté dans l'unité. Une fois que le patient commence la manœuvre, le bip sonore sera plus long, pour signifier le début du test.

Un total de dix tests peuvent être effectués et stockés sur le RP Check, au fur et à mesure que les tests sont effectués, la barre de stockage en haut à gauche de l'écran deviendra lentement ombragée pour signifier que ces tests sont stockés.

Pour les tests de pression buccale PImax et PEmax, si les critères de reproductibilité ont été remplis - (3 tests effectués et les deux tests les plus élevés sont à moins de 20 % l'un de l'autre), un drapeau s'affichera dans la barre supérieure de l'écran entre le stockage des tests l'icône et l'icône de la batterie.

Éteignez l'appareil en appuyant sur le bouton  $\triangleright$  et en le maintenant enfoncé pendant 3 sec, l'écran affichera **O** puis éteindra le RP Check.

**NOTE :** Si le RP Check est resté sans être utilisé pendant 5 minutes, il s'éteindra pour économiser la batterie..

## **Test PI max**

**IMPORTANT :** Ne pas insérer de force la pièce MIP en T dans l'ouverture avant du RP Check car cela pourrait endommager le moulage. La pièce en T doit simplement être placée dans l'ouverture jusqu'à ce qu'elle soit serrée au toucher pour éviter tout dommage.

Insérez la valve rose en T, jetable inspiratoire. Connectez l'embout buccal à mordant à la valve.

Les valves sont codées par couleur et sont à usage unique et doivent être jetées après chaque patient conformément à vos politiques locales de contrôle des infections. La valve inspiratoire en T a une efficacité bactérienne et virale prouvée > 99 % et offre une protection à la fois au patient et à l'appareil. L'embout buccal à collerette est également un accessoire à usage unique pour le patient. Le fait de ne pas jeter la valve inspiratoire en T et l'embout buccal à bride après chaque patient peut entraîner une infection croisée entre les patients.

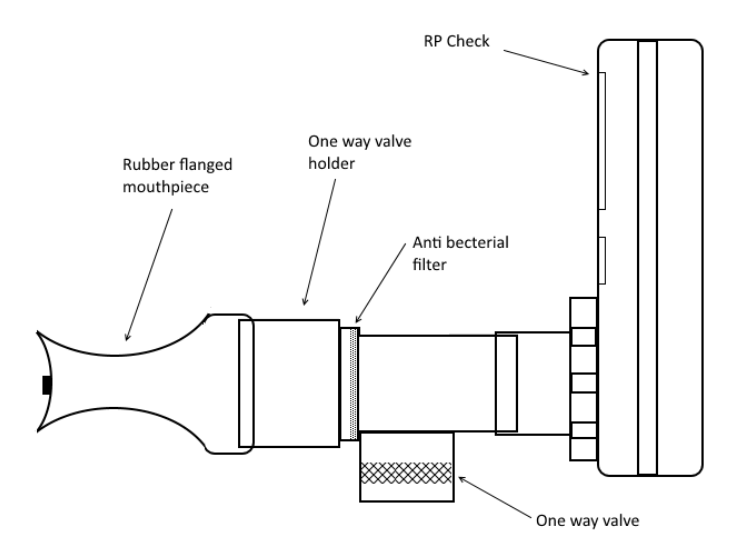

Allumez l'appareil et sélectionnez le test MIP, attendez qu'une icône d'expiration apparaisse.

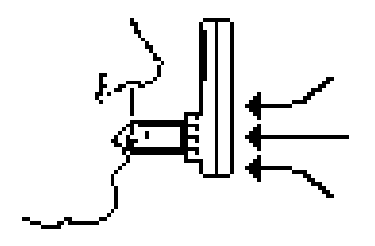

Demandez au patient d'insérer l'embout buccal dans sa bouche, en veillant à ce que la collerette soit positionnée sur les gencives et à l'intérieur des lèvres, tandis que les "blocs de morsure" sont entre les dents. Le patient doit expirer le plus d'air possible pour vider ses poumons, jusqu'au volume résiduel (VR), puis inspirer avec le plus d'effort et le plus longtemps possible (minimum 1,5 seconde). Si aucune inhalation ne s'est produite,

l'alarme émettra constamment un bip sonore indiquant qu'elle attend qu'un test soit effectué, lorsque l'inhalation commence, un bip sonore plus long se fera entendre.

L'écran affichera la pression inspiratoire moyenne maximale maintenue sur une période d'une seconde du test - MIP. Si la manœuvre a duré moins de 1,5 seconde, l'appareil émettra un bip et un chronomètre avec un point d'exclamation s'affichera indiquant que l'expiration doit être plus longue. Lorsqu'une expiration de 2 secondes s'est produite, un bruit audible sera émis indiquant que la période de temps acceptable a été respectée. Après chaque manœuvre effectuée, appuyez sur la touche  $\leq$  qui permettra momentanément à l'opérateur de visualiser le tracé de temps / pression et les indices supplémentaires PMax, PAv, MRPD et MRR.

En appuyant sur la touche de sélection et en la maintenant enfoncée, l'affichage reviendra à l'icône de souffle MIP.

Il est recommandé d'effectuer trois bons tests et d'utiliser le meilleur résultat comme MIP, MEP ou SNIP maximum réalisable. L'ATS recommande pour la reproductibilité que les trois tests effectués soient à moins de 20 % de la pression MIP la plus élevée obtenue. Au fur et à mesure que les tests sont effectués, le test acceptable de valeur la plus élevée (plus de 1,5 seconde) sera affiché avec une tasse pour indiquer le meilleur test, si les tests suivants sont à moins de 20 %, ils seront affichés avec un visage souriant et s'ils ne sont pas dans les 20 % reproductibilité un visage triste s'affichera, indiquant que des tests supplémentaires doivent être effectués.

**NOTE :** Une fois que trois tests acceptables ont été effectués, un drapeau s'affiche en haut de l'écran pour indiquer que les critères de reproductibilité ont été satisfaits.

 $\triangle$  La mesure maximale que le RP Check peut afficher est de 300 cmH2O. Toute mesure au-dessus de cette valeur sera affichée « --- » (débordement).

**NOTE :** Si le patient n'inspire pas pendant au moins 1,5 sec, l'écran affiche l'icône  $\bigcup$ ; en appuyant alors sur  $\leq$  s'affichera l'icône de test afin que le test puisse être répété

## **Test PE max**

**IMPORTANT :** Ne pas insérer de force la pièce MEP en T dans l'ouverture avant du RP Check car cela pourrait endommager le moulage. La pièce en T doit simplement être placée dans l'ouverture jusqu'à ce qu'elle soit serrée au toucher pour éviter tout dommage.

Insérez la valve bleue en T, jetable expiratoire. Connectez l'embout buccal à mordant à la valve.

 Les valves sont codées par couleur et sont à usage unique et doivent être jetées après chaque patient conformément à vos politiques locales de contrôle des infections. Les valves expiratoires en T ont une efficacité bactérienne et virale prouvée > 99 % et offrent une protection à la fois au patient et à l'appareil. L'embout buccal à collerette est également un accessoire à usage unique pour le patient. Le fait de ne pas jeter la valve expiratoire en T et l'embout buccal à mordant après chaque patient peut entraîner une infection croisée entre les patients.

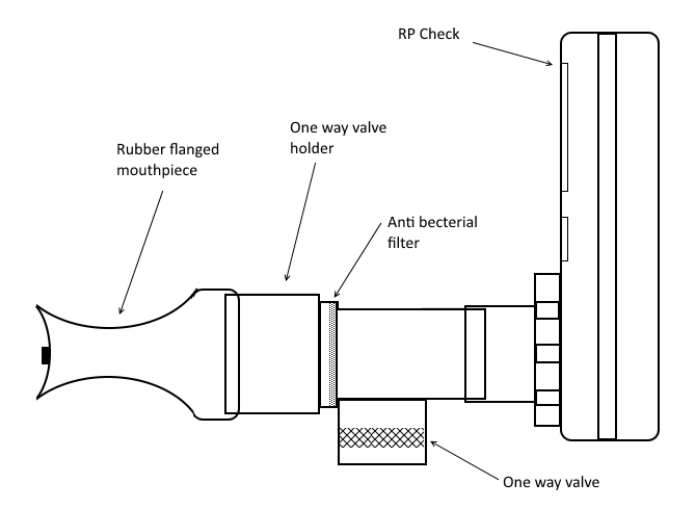

Allumez l'appareil et sélectionnez le test MEP, attendez que l'icône d'expiration apparaisse.

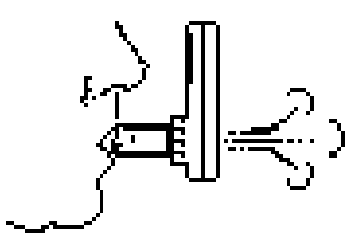

Demandez au patient d'insérer l'embout buccal dans sa bouche, en veillant à ce que la collerette soit positionnée sur les gencives et à l'intérieur des lèvres, tandis que les "blocs de morsure" sont entre les dents. Le sujet doit inspirer le plus d'air possible iusqu'à ce que les poumons soient complètement remplis (capacité pulmonaire totale - CPT), puis expirer avec autant d'effort et aussi longtemps que possible (minimum 1,5 seconde). Si aucune expiration ne s'est produite, l'alarme émettra constamment un bip indiquant qu'elle attend qu'un test soit effectué, lorsque l'expiration commence, un bip sonore plus long sera entendu.

L'écran affichera la pression expiratoire moyenne maximale maintenue sur une période d'une seconde du test - MEP. Si la manœuvre a duré moins de 1,5 seconde, l'appareil émettra un bip et un chronomètre avec un point d'exclamation s'affichera indiquant que l'expiration doit être plus longue. Lorsqu'une expiration de 2 secondes s'est produite, un bruit audible sera émis indiquant que la période de temps acceptable a été respectée. Après chaque manœuvre effectuée, appuyez sur la touche  $\leq$  permettra à l'opérateur de visualiser la trace de temps de pression et les indices supplémentaires PMax, PAv, MRPD et MRR.

En appuyant sur la touche de sélection et en la maintenant enfoncée, l'affichage reviendra à l'icône de souffle MEP.

Il est recommandé d'effectuer trois bons tests et le meilleur résultat en tant que MIP, MEP ou SNIP maximum réalisable. L'ATS recommande pour la reproductibilité que les trois tests effectués soient à moins de 20 % de la pression MIP la plus élevée obtenue. Au fur et à mesure que les tests sont effectués, le test acceptable de valeur la plus élevée (plus de 1,5 sec) sera affiché avec une tasse pour indiquer le meilleur test, si les tests suivants sont à moins de 20 %, ils seront affichés avec un visage souriant et s'ils ne sont pas dans les 20 % reproductibilité un visage triste s'affichera, indiquant que des tests supplémentaires doivent être effectués.

**NOTE :** Une fois que trois tests acceptables ont été effectués, un drapeau s'affiche en haut de l'écran pour indiquer que les critères de reproductibilité ont été satisfaits.

**NOTE :** Si le patient n'expire pas pendant la période minimale de 1,5 seconde, l'écran affiche l'icône  $\bigcirc$  ; en appuyant sur  $\leq$  cela affichera l'icône de test afin que le test puisse être répété.

 $\triangle$  La mesure maximale que le RP Check peut afficher est de 300 cmH2O. Toute mesure au-dessus de cette valeur sera affichée « --- » (débordement).

## **Sniff test**

Insérez l'adaptateur de sonde nasale sur le RP Check, sélectionnez la sonde nasale de taille appropriée pour le patient à tester et connectez-la à l'adaptateur de sonde nasale en vous assurant qu'elle est bien en place..

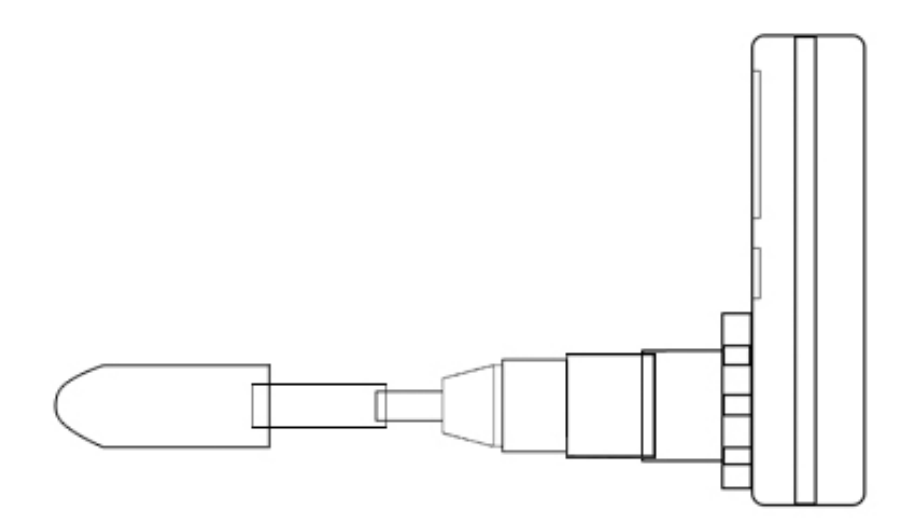

Allumez l'appareil et sélectionnez le test SNIP, attendez que l'icône SNIP apparaisse.

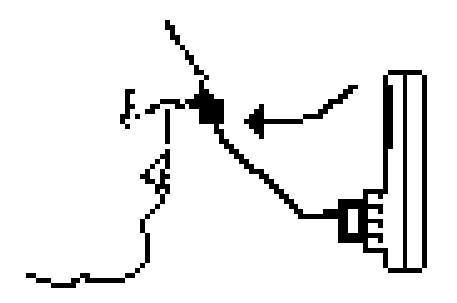

Demandez au patient d'insérer la sonde nasale dans sa narine afin qu'elle soit bien ajustée et qu'elle ne tombe pas pendant le test. Le patient doit renifler au maximum par la narine obstruée. La manœuvre est un reniflement brusque et court et la mesure prise est la pression de pointe maximale résultant de la manœuvre de reniflement.

Il est recommandé de passer un maximum de 5 à 10 tests SNIP et de passer le test le plus élevé obtenu.

**NOTE :** La narine controlatérale ne doit pas être obstruée pendant la manœuvre de reniflement.

Les sondes nasales sont à usage unique et doivent être changées après le test conformément à la politique d'élimination locale. Le fait de ne pas utiliser une nouvelle sonde nasale pour les tests individuels peut entraîner une contamination croisée et une infection du patient.

## **Indices**

**Ppeak – Maximum Peak Pressure** (Pression de pointe maximale)

Ceci est la pression maximale atteinte pendant le test.

**MEP - Maximal Expiratory Pressure** (PE max - Pression Expiratoire Max)

Ceci est la pression expiratoire moyenne la plus élevée atteinte en 1 sec.

**MIP – Maximal Inspiratory Pressure** (PI max - Pression Inspiratoire Max)

Ceci est la pression inspiratoire moyenne la plus élevée atteinte en 1 sec.

**MRPD – Maximum Rate of Pressure Development** (Taux maximal de développement de la pression)

MRPD est le taux de changement de pression le plus élevé sur la course ascendante (avant que la moyenne d'une seconde ne soit atteinte) d'un test PI ou PE max.

#### **MRR – Maximum Relaxation Rate** (Taux de relaxation maximal)

MRR est le taux maximal de changement de pression sur la course descendante (après la moyenne d'une seconde) d'un test PI ou PE, divisé par la valeur de pression durable d'une seconde (la valeur MIP ou MEP respectivement)

**SNIP - Sniff nasal inspiratory pressure** (Pression Nasale Inspiratoire, autrement appelé Sniff test)

SNIP est la pression maximale obtenue à partir d'une manœuvre nasale de reniflement maximal

## **Installation du logiciel PC et rapport d'examen**

#### **Installation**

Connectez la clé USB fournie sur un port USB de votre PC. Lorsque vous y êtes invité, ouvrez le dossier et exécutez le fichier setup.exe. Cela vous guidera tout au long du processus d'installation. Cela chargera le logiciel et les pilotes requis pour communiquer avec l'appareil. Il ajoutera également une icône sur votre bureau.

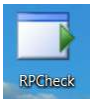

#### **Modes opératoires lorsque RP Check est connecté au PC**

Le RP Check peut être utilisé en deux modes :

- 1. Connexion USB au PC pour charger les derniers tests enregistrés sur l'appareil
- 2. "Tests en direct" effectués sur le RP Check et les résultats sont alors affichés sur le logiciel PC ainsi que sur l'appareil.

Pour les deux modes, allumez le RP Check et connectez le câble USB sur le côté de l'appareil, puis à un port USB libre sur le PC.

**Note :** Lorsque le RP Check est connecté au PC en USB, il est alors alimenté par le port USB et ne consomme pas sa pile. Pour éteindre l'appareil, débranchez le câble USB et appuyez sur le bouton ON/OFF du clavier jusqu'à ce que l'appareil s'éteigne.

Chargement des tests patient vers le logiciel à partir de l'appareil :

- a) Connectez le câble USB à un port libre du PC et sur l'appareil
- b) Allumez l'unité RP Check à l'aide du clavier
- c) Double-cliquez sur l'icône du bureau RP Check
- d) Cliquez sur le bouton Connect du logiciel RP Check et les champs des données démographiques du patient s'afficheront
- e) Entrez les détails du patient et le nom du médecin / professionnel de la santé et le nom de l'hôpital ou de l'organisation - ceux-ci apparaîtront sur le rapport PDF créé pour le patient.

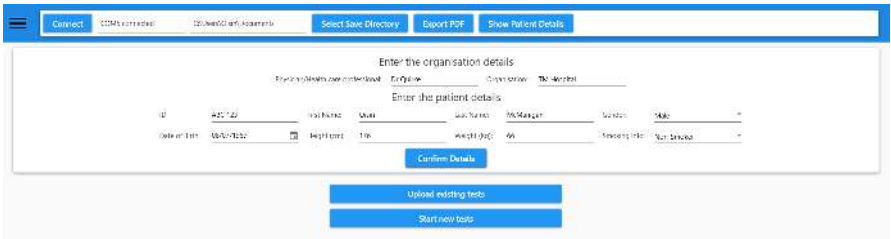

**Note :** Tous les champs doivent être remplis.

- f) Une fois terminé, cliquez sur le bouton "Confirm patient details"
- g) Le logiciel offrira alors les options pour télécharger les tests existants (à partir du RP Check) ou "Start New Test" pour faire un nouveau test.
- h) Sélectionnez "Upload Existing Tests" pour télécharger les tests existants et les tests seront ainsi téléchargés pour être visualisés.

"Tests en direct" effectués sur le RP Check et affichés sur le PC lorsqu'il est connecté au PC.

Suivez la même procédure que si vous téléchargiez à partir du RP Check, mais sélectionnez Démarrer un nouveau test.

**Note :** Il est important de renseigner dans le logiciel PC quel test vous effectuez MIP, MEP ou SNIP, en utilisant le menu déroulant du logiciel PC.

#### **Fonctionnalité du logiciel PC**

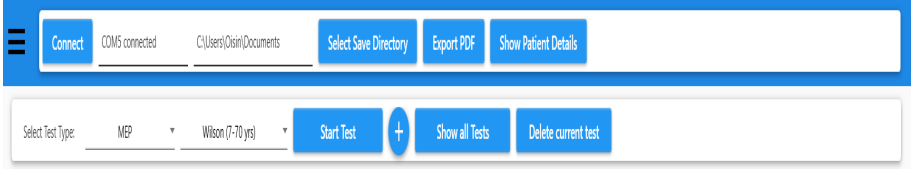

**Select Save Directory** - cela vous permet de sélectionner le répertoire comme répertoire par défaut où vous souhaitez enregistrer les rapports PDF créés par le logiciel RP Check

**Export PDF** – cela crée et exporte le fichier PDF du rapport vers le dossier sélectionné - le format d'enregistrement des PDF est l'ID du patient suivi de la date et de l'heure de création du PDF.

**Show Patient details** – cela montre les détails du patient qui ont été remplis pour le patient, ainsi que le nom du professionnel de santé et le nom de l'organisation. Ces détails peuvent être modifiés à tout moment avant d'exporter les tests au format PDF.

**Select Test type** – cela est nécessaire lorsque le RP Check est connecté au PC pour effectuer des tests "en direct", le logiciel du PC doit savoir quel test est en cours d'exécution, sélectionnez MIP, MEP ou SNIP dans la liste déroulante. La valeur prédite correspondante doit également être choisie dans la liste déroulante.

Le symbole + affichera une liste de nombres dans des cercles et ceux-ci correspondront aux tests individuels. Les cercles entourant les chiffres sont codés par couleur comme suit:

Or/jaune est le meilleur test

Le vert indique que le test se situe à moins de 20 % du meilleur test conformément aux directives ATS/ERS

Le bleu indique que le test est techniquement acceptable et a duré les 1,5 secondes requises, mais ne respecte pas les critères de reproductibilité de 20 %. La sélection du cercle individuel affichera le test correspondant.

Une fois qu'un test a été sélectionné et examiné et qu'il est jugé inacceptable par le professionnel de santé, la sélection de **Delete currrent Test** supprimera le test de la liste .

**NOTE :** la numérotation restera la même mais le cercle numéroté apparaîtra désormais en gris.

La sélection de **Show ALL Tests** affichera tous les tests effectués superposés les uns sur les autres.

Sélectionner **Export to PDF** exportera le PDF vers le répertoire choisi et affichera les détails des patients, un tableau des résultats, le meilleur graphique de pression et tous les graphiques de pression

#### Patient ID: 1234556 First Name: 0 Last Name: M Gender: Male Date of Birth: 08/07/1969 Age: 49 Height: 176Cm Weight: 66Kg Smoking Info: Non-Smoker Date of Test: 18/07/2018 15:30:33

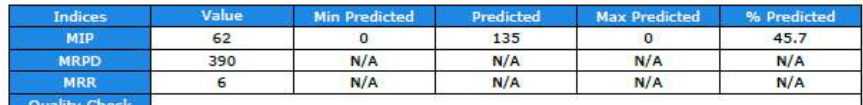

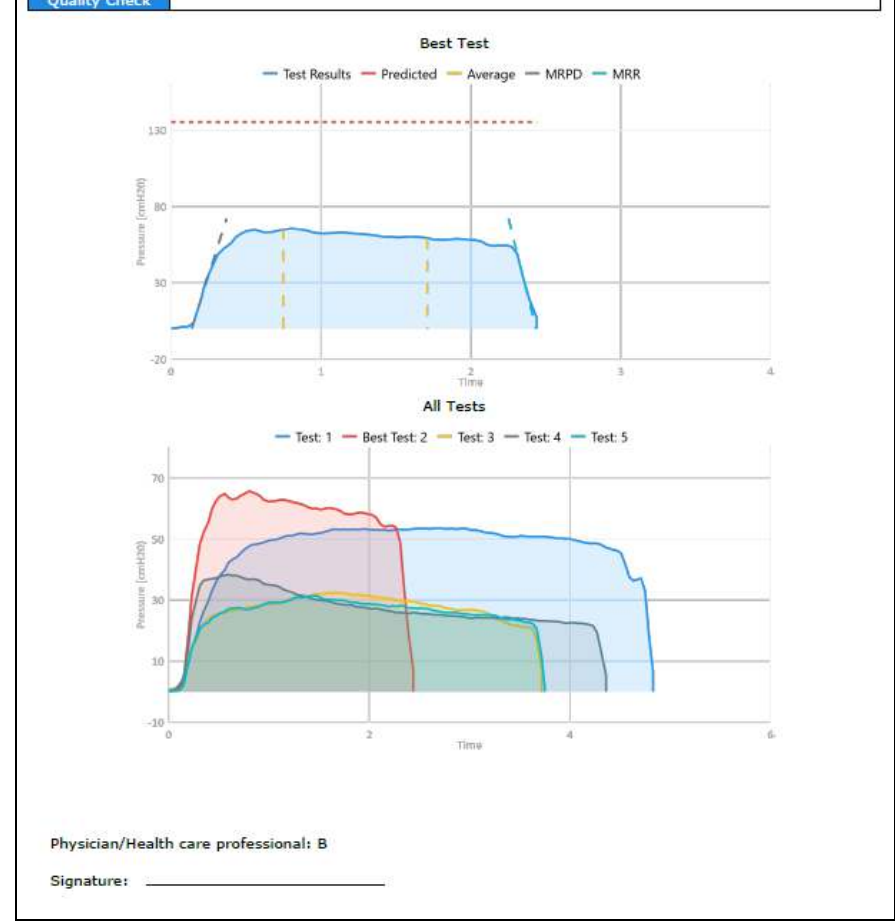

A

## **Calibration**

L'unité contient un capteur de pression compensé en température préétalonné qui ne nécessite aucun étalonnage pendant sa durée de vie.

## **Durée de vie de la pile**

La pile 9V devrait fournir au moins 20 heures d'utilisation continue. Lorsque la batterie est faible, l'icône de pile faible n'affichera qu'un seul segment.

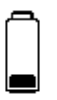

L'appareil peut toujours être utilisé, mais il est conseillé de changer la pile.

Veuillez jeter la pile pour recyclage conformément à vos procédures.

Veuillez retirer la pile lorsque le RP Check n'est pas utilisé pendant une longue période.

 $\Delta$  La pile doit être changée lorsque l'icône de pile faible apparaît à l'écran.

## **Economie d'énergie**

Pendant le fonctionnement normal, l'appareil s'éteindra automatiquement cinq minutes après la dernière opération.

## **Nettoyage**

RP Check ne nécessite aucun entretien de routine et est protégé des contaminations par le filtre antiviral & antibactérien. Les valves inspiratoires et expiratoires avec filtre intégré ont une efficacité bactérienne/virale > 99 % et sont à usage unique. L'embout buccal à mordant et les sondes nasales sont également conçus comme un seul accessoire pour le patient. Après le test du patient, les valves et l'embout buccal à mordant doivent être changés conformément à la politique locale.

Les surfaces externes de l'appareil peuvent être essuyées avec une lingette désinfectante. Les lingettes acceptables incluent, mais sans s'y limiter, les lingettes Clinell Universal et les lingettes SaniCloth AF3. Il faut éviter d'essuyer l'écran.

## **Entretien**

**A** Veuillez n'utiliser que les accessoires fournis par MD Diagnostics pour vous assurer que l'appareil fonctionne comme prévu.

Veuillez retourner l'appareil à MD Diagnostics ou à son distributeur agréé pour recyclage à la fin de sa durée de vie utile.

Si votre appareil nécessite un entretien, veuillez contacter votre distributeur agréé (la société FK MED ; voir www.fkmed.com)ou MD Diagnostics Ltd. Sur demande, MD Diagnostics Ltd fournira des schémas de circuit, des listes de composants, des descriptions, des instructions d'étalonnage pour aider le personnel de service à réparer les pièces.

customercare@mdd.org.uk contact@fkmed.com Tel: + 44 (0) 1634 949010 Tel: +33 (0) 4 69 84 17 50

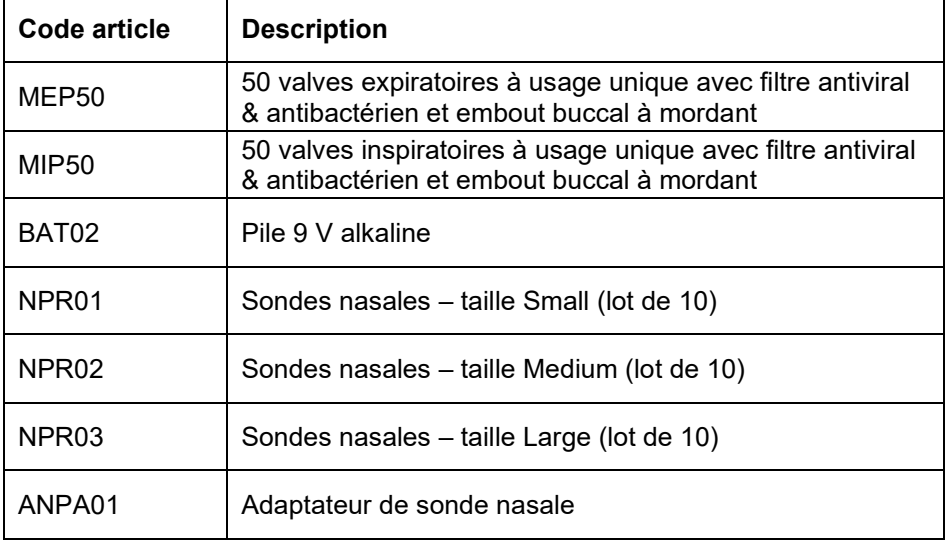

## **Pièces de rechange**

## **Spécifications**

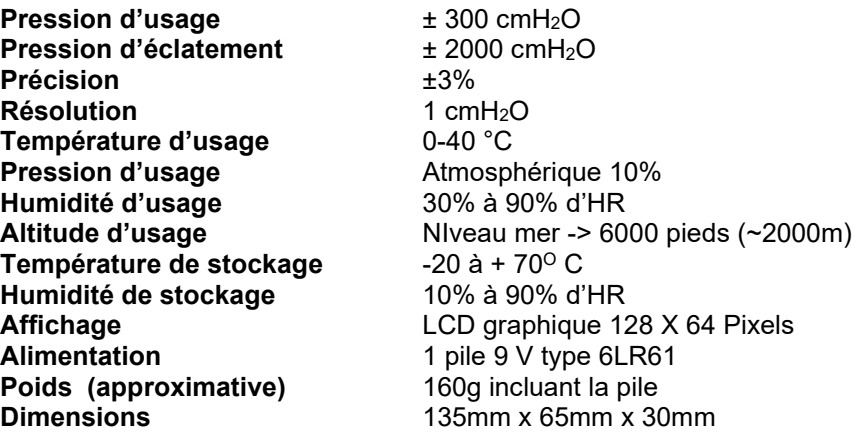

Logiciel RP Check Compatible Windows 7 32 & 64 bit; Windows 8.1 64 bit; Windows 10 64-bit, Windows 11

 $\triangle$  Ne convient pas pour une utilisation dans un environnement riche en oxygène

 $\triangle$  Non destiné à une utilisation continue

Catégorie IP : IPx0

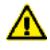

 $\triangle$  Ne modifiez pas cet équipement sans l'autorisation de MD Diagnostics Ltd.

# **Symboles Selon la Directive 93/42/EEC 1639**

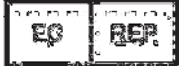

**Représentant EU**

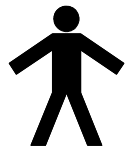

Appareil de type B

## **Environnement**

Cet instrument est conforme à la directive EEC89/336 sur la compatibilité électromagnétique mais peut être affecté par les téléphones portables et par des interférences électromagnétiques dépassant les niveaux spécifiés dans la norme EN 50082-1:1992

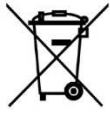

Pour éviter les effets potentiels sur l'environnement et la santé humaine en raison de la présence de substances dangereuses dans les équipements électriques et électroniques, les utilisateurs finaux d'équipements électriques et électroniques doivent comprendre la signification du symbole de la poubelle barrée d'une croix. Ne jetez pas les DEEE avec les déchets municipaux non triés et devez les collecter séparément.

**Instructions / Remarques spéciales concernant la vérification RP et les tests de compatibilité électromagnétique (CEM) selon EN60601-1- 2:2007** 

#### **ATTENTION**

**L'utilisation de téléphones portables ou d'autres équipements émettant des radiofréquences (RF) à proximité du système peut provoquer un fonctionnement inattendu ou indésirable.**

Le RP Check a été testé selon la norme EN60601-1-2:2015 4e édition, concernant sa capacité à fonctionner dans un environnement contenant d'autres équipements électriques/électroniques (y compris d'autres dispositifs médicaux).

Le but de ce test est de s'assurer que le RP Check n'est pas susceptible d'affecter négativement le fonctionnement normal d'autres équipements de ce type et que ces autres équipements ne sont pas susceptibles d'affecter négativement le fonctionnement normal du RP Check.

Malgré les vérifications faites sur le RP Check, son usage peut être affecté par d'autres équipements électriques/électroniques et équipements de communication RF portables et mobiles.

Le RP Check étant un dispositif médical, des précautions particulières sont nécessaires concernant la CEM (compatibilité électromagnétique).

Il est important que le RP Check soit configuré et installé/mis en service, conformément aux instructions/conseils fournis ici et qu'il soit utilisé uniquement dans la configuration fournie.

Les changements ou modifications apportés au RP Check peuvent entraîner une augmentation des émissions ou une diminution de l'immunité du contrôle RP par rapport aux performances CEM.

Le RP Check doit être utilisé uniquement avec les câbles spécifiés par MD Diagnostics. L'utilisateur ne doit pas rallonger le câble. Si le câble est rallongé par l'utilisateur, cela peut entraîner une augmentation du niveau d'émissions ou une diminution du niveau d'immunité, par rapport au RP vérifier EMC.

Le RP Check ne doit pas être utilisé à côté ou empilé avec d'autres équipements. Si une utilisation adjacente ou empilée avec d'autres équipements est nécessaire, le RP Check et les autres équipements doivent être observés/surveillés, pour vérifier le fonctionnement normal dans la configuration dans laquelle ils seront utilisés..

Aux fins de la norme EN60601-1-2, le RP Check a une performance essentielle (l'appareil ne doit pas effectuer involontairement une mesure respiratoire pendant les tests CEM car cela pourrait affecter les résultats de toute donnée de mesure intentionnelle et l'appareil doit fonctionner normalement après le test CEM. essais).

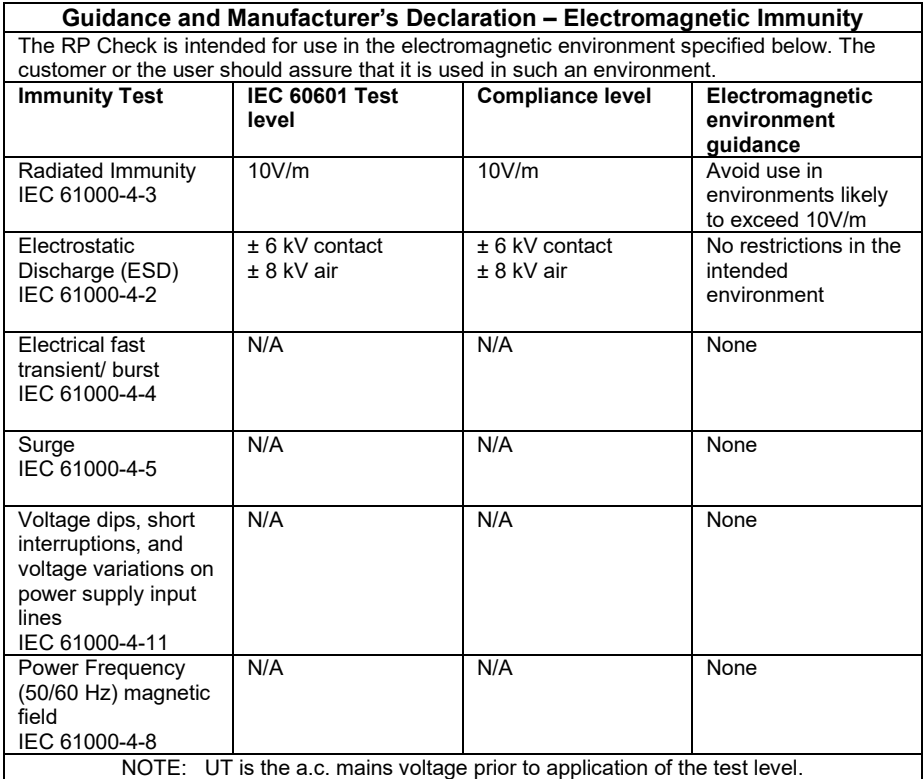

**Guidance and Manufacturer's Declaration - Electromagnetic Emissions**

The RP Check is intended for use in the electromagnetic environment specified below. The customer or the user should assure that it is used in such an environment.

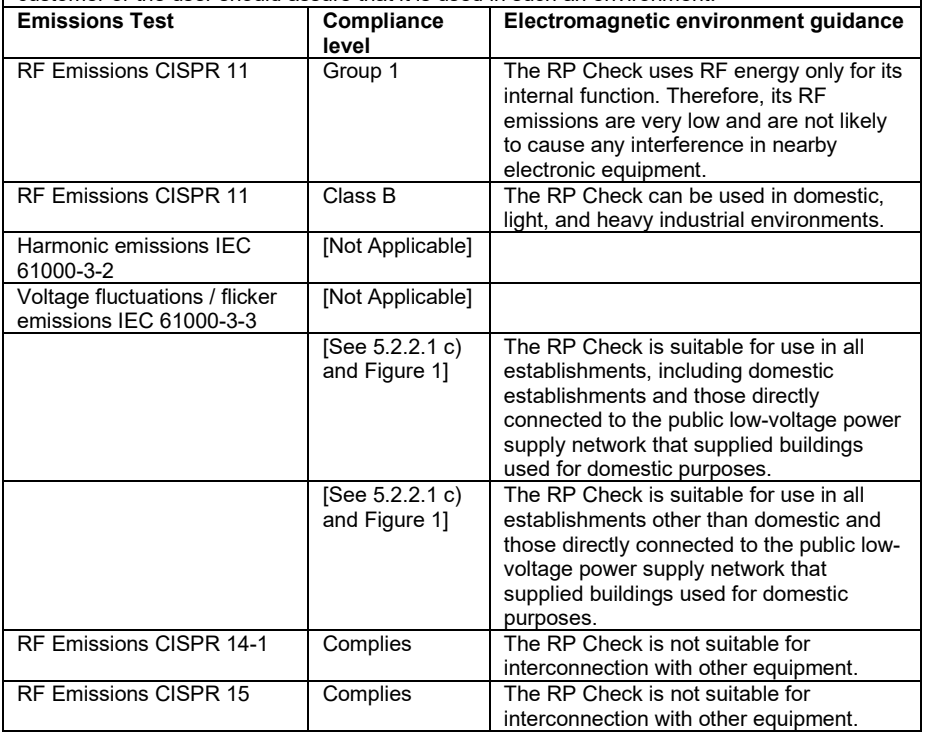

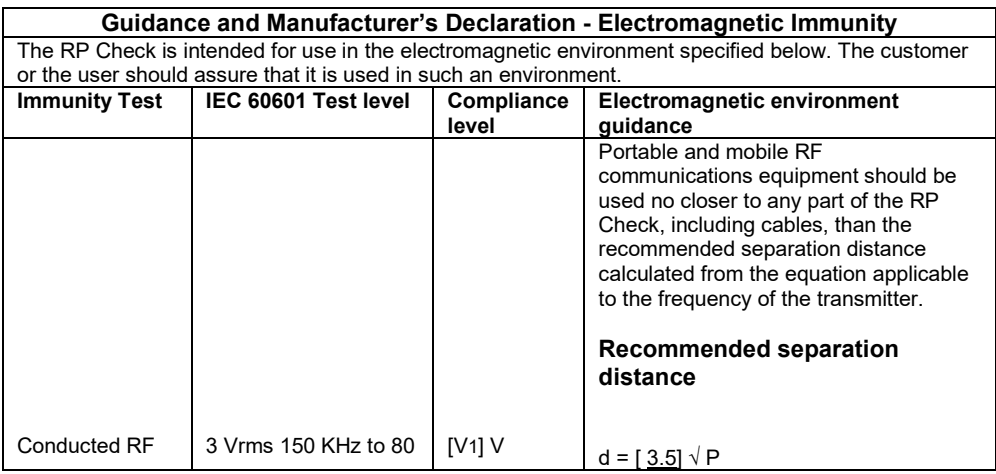

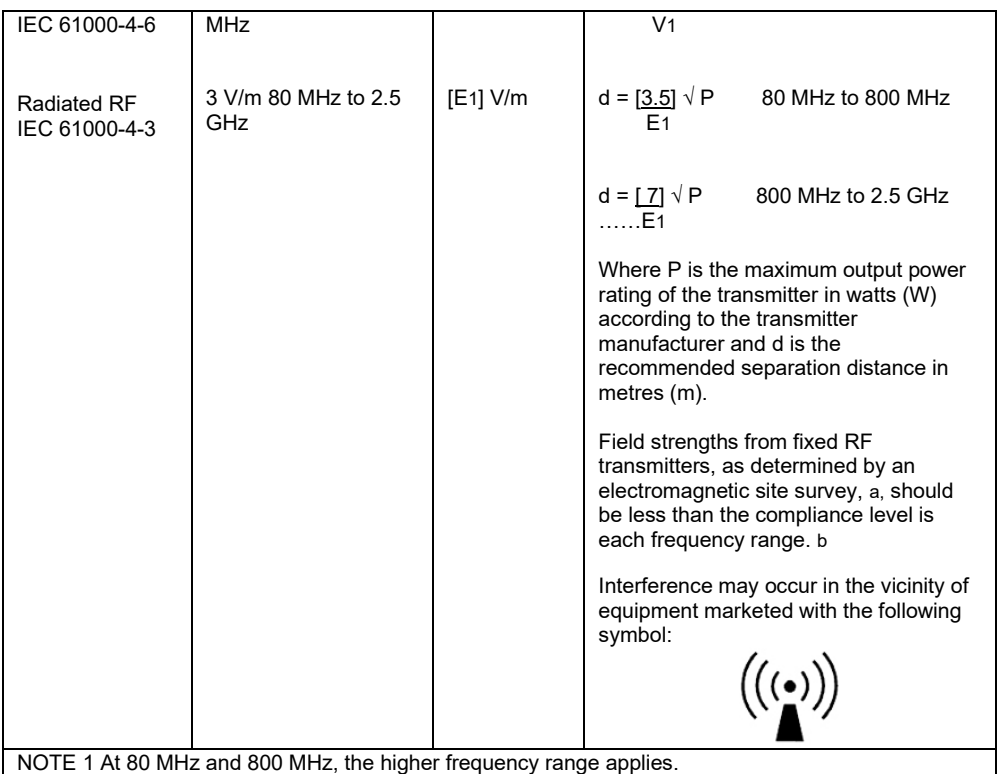

NOTE 2 These guidelines may not apply in all situations. Electromagnetic propagation is affected by absorption and reflection from structures, objects, and people.

a Field strengths from fixed transmitters, such as base stations for radio (cellular / cordless) telephones and land mobile radios, amateur radio, AM and FM radio broadcast and TV broadcast cannot be predicted theoretically with accuracy. To assess the electromagnetic environment due to fixed RD transmitters, an electromagnetic site survey should be considered. If the measured field strength in the location in which the RP Check is used exceeds the applicable RD compliance level above, the RP Check should be observed to verify normal operation. If abnormal performance is observed, additional measures may be necessary, such as re-orienting or relocating the RP Check.

b Over the frequency range 150 KHz to 80 MHz, field strength should be less that [V1] V/m